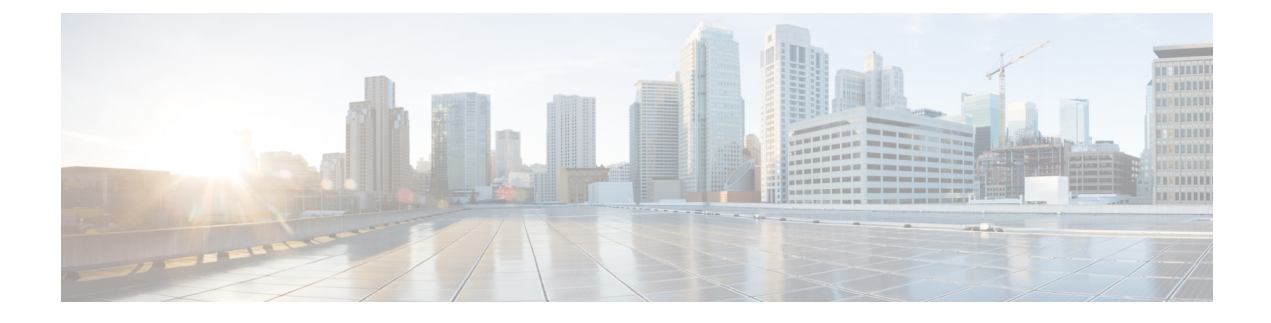

# **Configuring Statistics-Related Policies**

This chapter includes the following sections:

- [Configuring](#page-0-0) Statistics Collection Policies, page 1
- [Configuring](#page-1-0) Statistics Threshold Policies, page 2

# <span id="page-0-0"></span>**Configuring Statistics Collection Policies**

# **Statistics Collection Policy**

A statistics collection policy defines how frequently statistics are to be collected (collection interval) and how frequently the statistics are to be reported (reporting interval). Reporting intervals are longer than collection intervals so that multiple statistical data points can be collected during the reporting interval, which provides Cisco UCS Manager with sufficient data to calculate and report minimum, maximum, and average values.

For NIC statistics, Cisco UCS Manager displays the average, minimum, and maximum of the change since the last collection of statistics. If the values are 0, there has been no change since the last collection.

Statistics can be collected and reported for the following five functional areas of the Cisco UCS system:

- Adapter—statistics related to the adapters
- Chassis—statistics related to the chassis
- Host—this policy is a placeholder for future support
- Port—statistics related to the ports, including server ports, uplink Ethernet ports, and uplink Fibre Channel ports
- Server—statistics related to servers

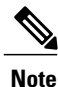

Cisco UCS Manager has one default statistics collection policy for each of the five functional areas. You cannot create additional statistics collection policies and you cannot delete the existing default policies. You can only modify the default policies.

# **Configuring a Statistics Collection Policy**

#### **SUMMARY STEPS**

- **1.** UCS-A# **scope monitoring**
- **2.** UCS-A/monitoring # **scope stats-collection-policy** {**adapter** | **chassis** | **host** | **port** | **server**}
- **3.** UCS-A /monitoring/stats-collection-policy # **set collection-interval** {**1minute** | **2minutes** | **30seconds** | **5minutes**}
- **4.** UCS-A /monitoring/stats-collection-policy # **set reporting-interval** {**15minutes**| **30minutes**| **60minutes**}
- **5.** UCS-A /monitoring/stats-collection-policy # **commit-buffer**

#### **DETAILED STEPS**

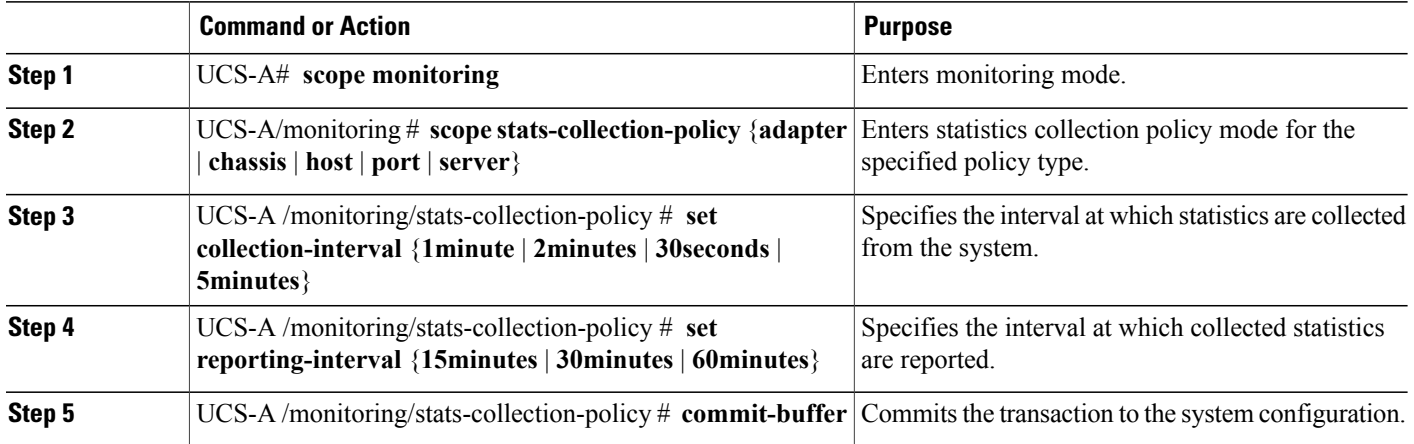

The following example creates a statistics collection policy for ports, sets the collection interval to one minute, the reporting interval to 30 minutes, and commits the transaction:

```
UCS-A# scope monitoring
UCS-A /monitoring # scope stats-collection-policy port
UCS-A /monitoring/stats-collection-policy* # set collection-interval 1minute
UCS-A /monitoring/stats-collection-policy* # set reporting-interval 30minutes
UCS-A /monitoring/stats-collection-policy* # commit-buffer
UCS-A /monitoring/stats-collection-policy #
```
# <span id="page-1-0"></span>**Configuring Statistics Threshold Policies**

# **Statistics Threshold Policy**

A statistics threshold policy monitors statistics about certain aspects of the system and generates an event if the threshold is crossed. You can set both minimum and maximum thresholds.For example, you can configure

the policy to raise an alarm if the CPU temperature exceeds a certain value, or if a server is overutilized or underutilized.

These threshold policies do not control the hardware or device-level thresholds enforced by endpoints, such as the CIMC. Those thresholds are burned in to the hardware components at manufacture.

Cisco UCS enables you to configure statistics threshold policies for the following components:

- Servers and server components
- Uplink Ethernet ports
- Ethernet server ports, chassis, and fabric interconnects
- Fibre Channel port

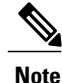

You cannot create or delete a statistics threshold policy for Ethernet server ports, uplink Ethernet ports, or uplink Fibre Channel ports. You can only configure the existing default policy.

# <span id="page-2-0"></span>**Server and Server Component Statistics Threshold Policy Configuration**

## **Configuring a Server and Server Component Statistics Threshold Policy**

#### **SUMMARY STEPS**

- **1.** UCS-A# **scope org** *org-name*
- **2.** UCS-A /org # **create stats-threshold-policy** *policy-name*
- **3.** (Optional) UCS-A /org/stats-threshold-policy # **set descr** *description*
- **4.** UCS-A /org/stats-threshold-policy # **commit-buffer**

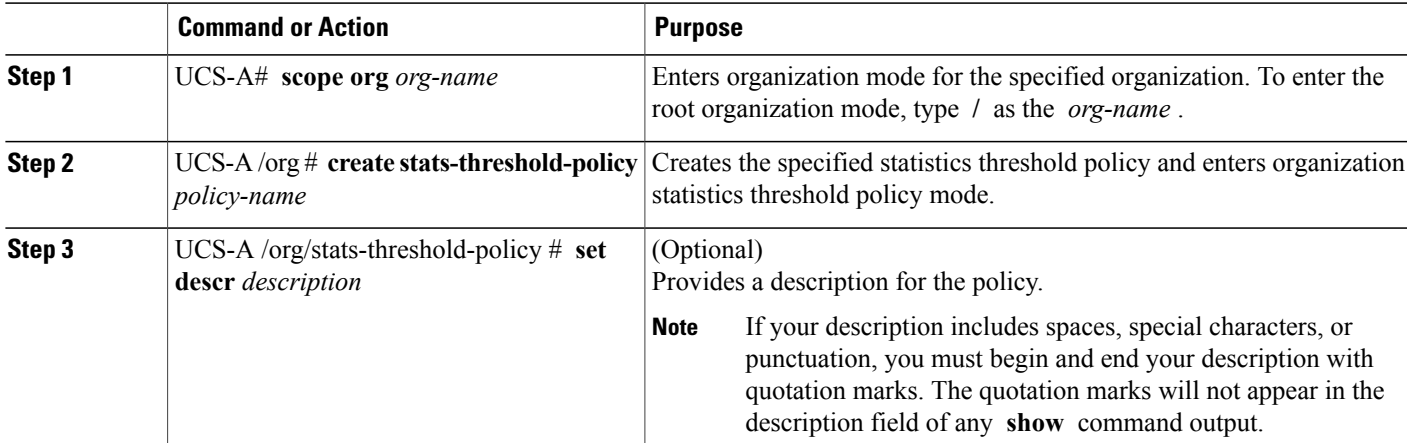

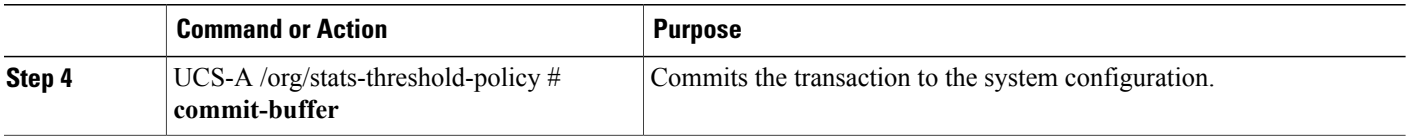

The following example creates the server and server component statistics threshold policy named ServStatsPolicy, provides a description for the policy, and commits the transaction:

```
UCS-A# scope org /
UCS-A /org* # create stats-threshold-policy ServStatsPolicy
UCS-A /org/stats-threshold-policy* # set descr "Server stats threshold policy."
UCS-A /org/stats-threshold-policy* # commit-buffer
UCS-A /org/stats-threshold-policy #
```
#### **What to Do Next**

Configure one or more policy classes for the statistics threshold policy. For more information, see "[Configuring](#page-4-0) a Server and Server [Component](#page-4-0) Statistics Threshold Policy Class, on page 5."

## **Deleting a Server and Server Component Statistics Threshold Policy**

#### **SUMMARY STEPS**

- **1.** UCS-A# **scope org** *org-name*
- **2.** UCS-A /org # **delete stats-threshold-policy** *policy-name*
- **3.** UCS-A /org # **commit-buffer**

#### **DETAILED STEPS**

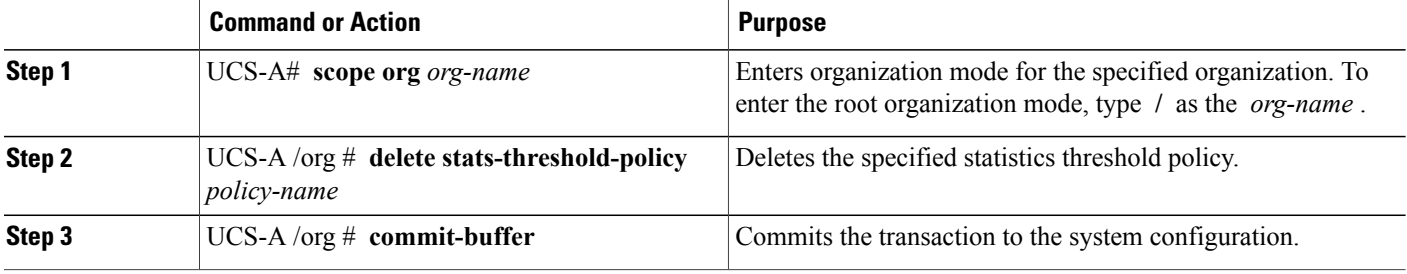

The following example deletes the server and server component statistics threshold policy named ServStatsPolicy and commits the transaction:

```
UCS-A# scope org /
UCS-A /org* # delete stats-threshold-policy ServStatsPolicy
UCS-A /org* # commit-buffer
UCS-A /org #
```
# <span id="page-4-0"></span>**Configuring a Server and Server Component Statistics Threshold Policy Class**

#### **Before You Begin**

Configure or identify the server and server component statistics threshold policy that will contain the policy class. For more information, see ["Configuring](#page-2-0) a Server and Server Component Statistics Threshold Policy, on page 3."

#### **SUMMARY STEPS**

- **1.** UCS-A# **scope org** *org-name*
- **2.** UCS-A /org # **scope stats-threshold-policy** *policy-name*
- **3.** UCS-A /org/stats-threshold-policy # **create class** *class-name*
- **4.** UCS-A /org/stats-threshold-policy /class # **create property** *property-name*
- **5.** UCS-A /org/stats-threshold-policy/class/property # **set normal-value** *value*
- **6.** UCS-A /org/stats-threshold-policy /class/property # **create threshold-value** {**above-normal** | **below-normal**} {**cleared** | **condition** | **critical** | **info** | **major** | **minor** | **warning**}
- **7.** UCS-A /org/stats-threshold-policy /class/property/threshold-value # **set** {**deescalating** | **escalating**} *value*
- **8.** UCS-A /org/stats-threshold-policy /class/property/threshold-value # **commit-buffer**

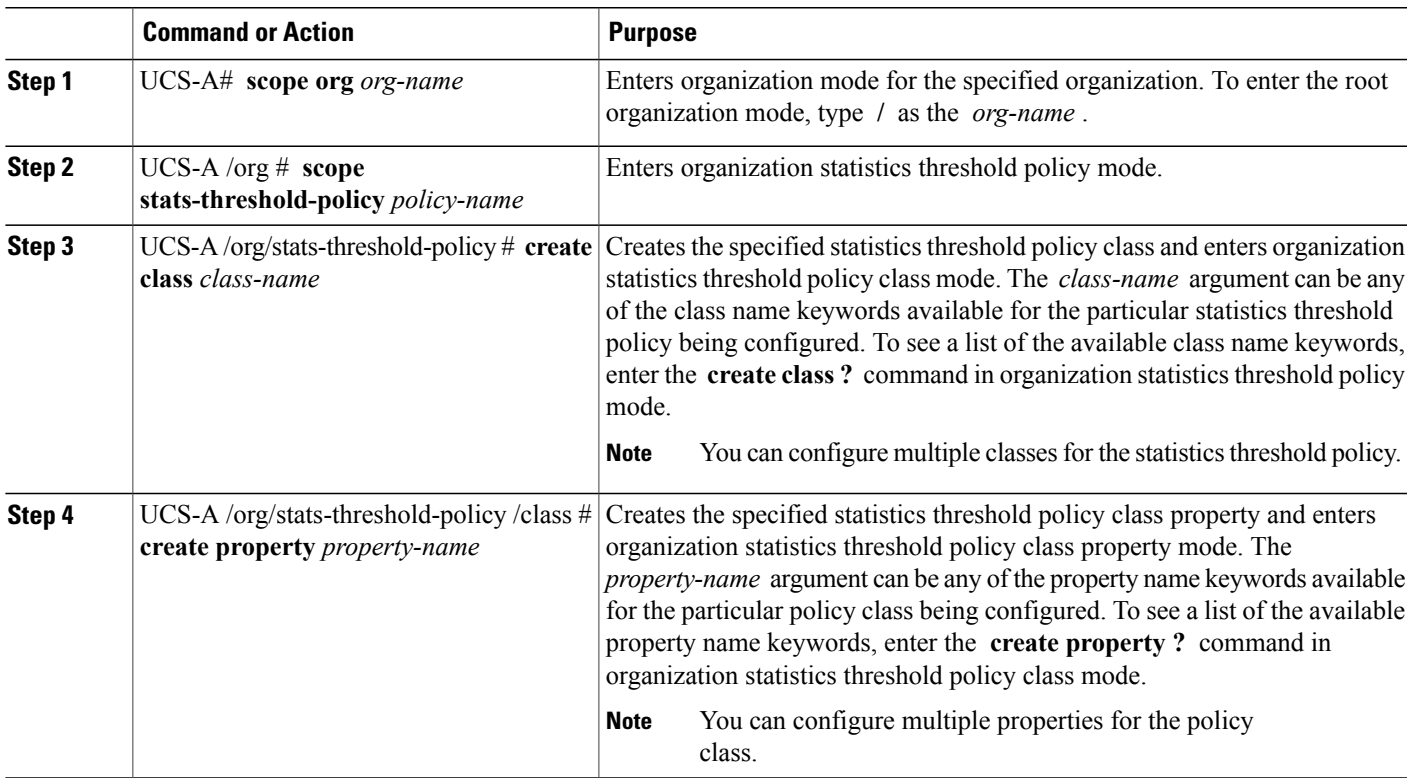

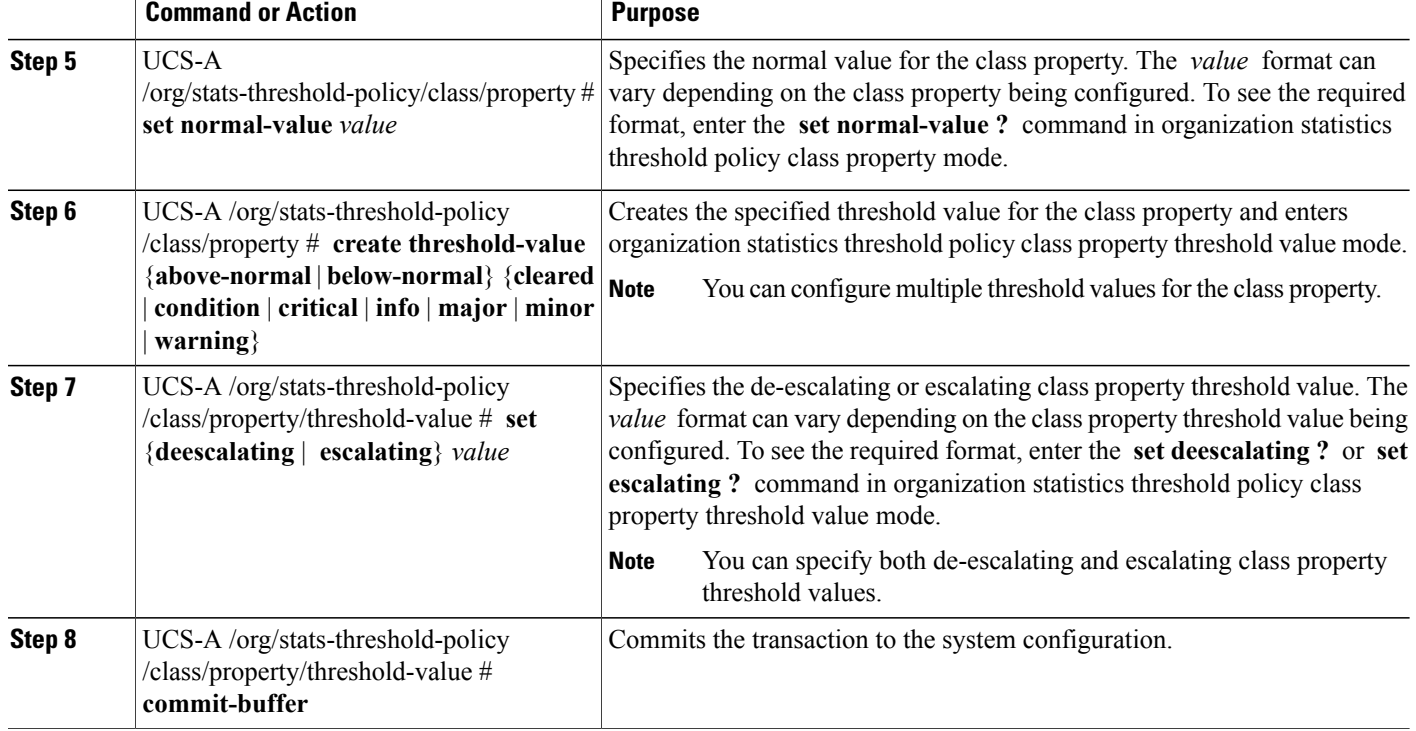

The following example creates the server and server component statistics threshold policy class for CPU statistics, creates a CPU temperature property, specifies that the normal CPU temperature is 48.5° C, creates an above normal warning threshold of 50° C, and commits the transaction:

```
UCS-A# scope org /
UCS-A /org* # scope stats-threshold-policy ServStatsPolicy
UCS-A /org/stats-threshold-policy* # create class cpu-stats
UCS-A /org/stats-threshold-policy/class* # create property cpu-temp
UCS-A /org/stats-threshold-policy/class/property* # set normal-value 48.5
UCS-A /org/stats-threshold-policy/class/property* # create threshold-value above-normal
warning
UCS-A /org/stats-threshold-policy/class/property/threshold-value* # set escalating 50.0
UCS-A /org/stats-threshold-policy/class/property/threshold-value* # commit-buffer
UCS-A /org/stats-threshold-policy/class/property/threshold-value #
```
## **Deleting a Server and Server Component Statistics Threshold Policy Class**

#### **SUMMARY STEPS**

- **1.** UCS-A# **scope org** *org-name*
- **2.** UCS-A /org # **scope stats-threshold-policy** *policy-name*
- **3.** UCS-A /org/stats-threshold-policy # **delete class** *class-name*
- **4.** UCS-A /org/stats-threshold-policy # **commit-buffer**

#### **DETAILED STEPS**

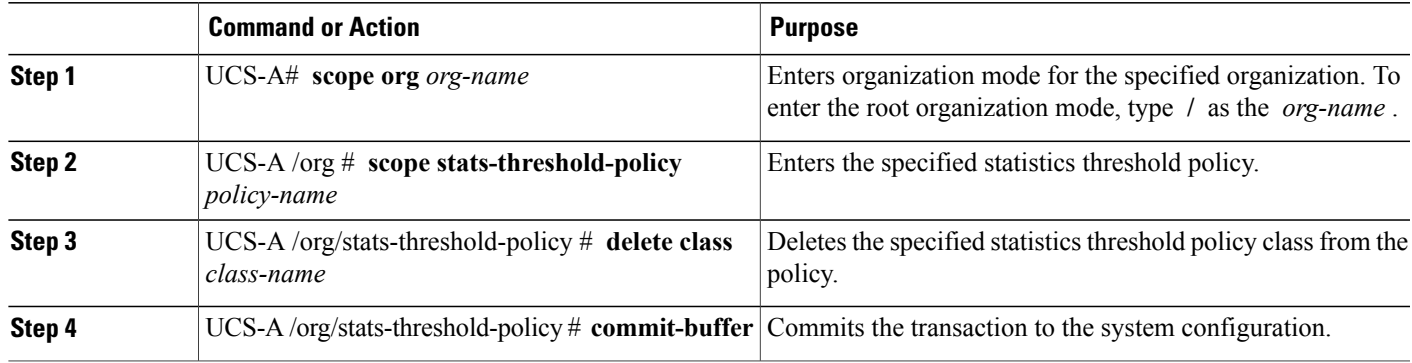

The following example deletes the server and server component statistics threshold policy class for CPU statistics and commits the transaction:

```
UCS-A# scope org /
UCS-A /org* # scope stats-threshold-policy ServStatsPolicy
UCS-A /org/stats-threshold-policy* # delete class cpu-stats
UCS-A /org/stats-threshold-policy* # commit-buffer
UCS-A /org/stats-threshold-policy #
```
# **Uplink Ethernet Port Statistics Threshold Policy Configuration**

## **Configuring an Uplink Ethernet Port Statistics Threshold Policy**

#### **SUMMARY STEPS**

- **1.** UCS-A# **scope eth-uplink**
- **2.** UCS-A /eth-uplink # **scope stats-threshold-policy default**
- **3.** (Optional) UCS-A /eth-uplink/stats-threshold-policy # **set descr** *description*
- **4.** UCS-A /eth-uplink/stats-threshold-policy # **commit-buffer**

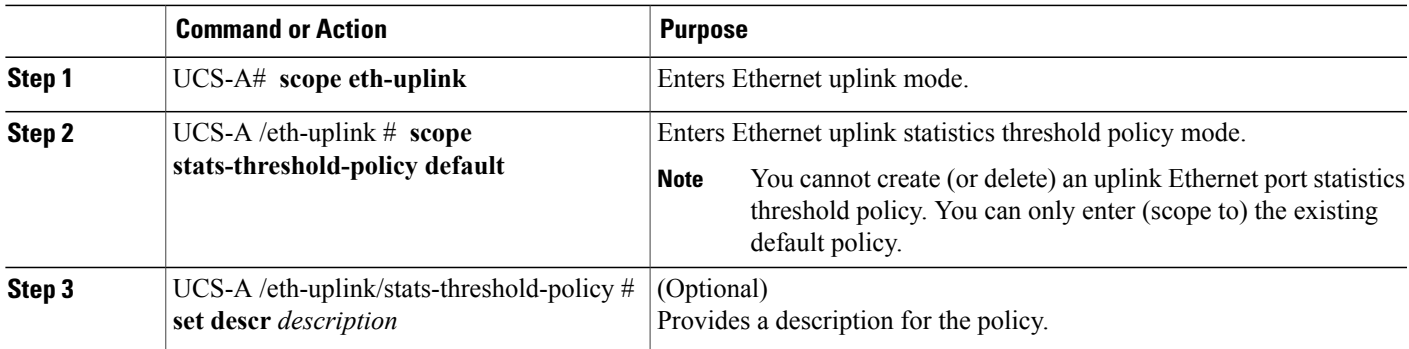

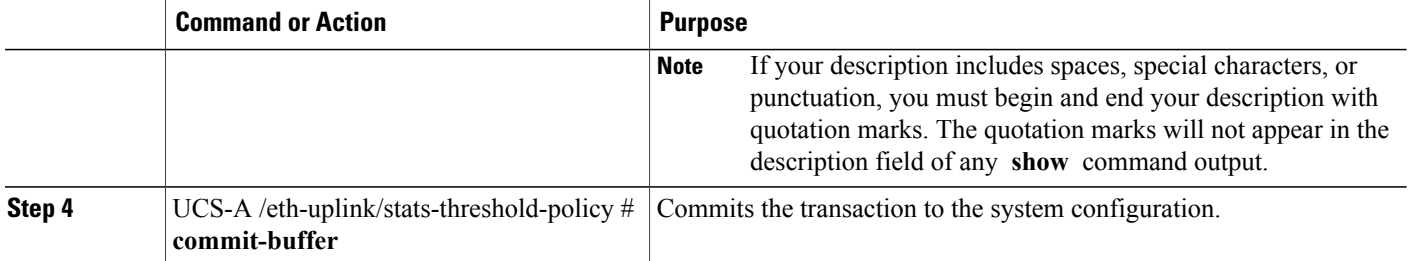

The following example enters the default uplink Ethernet port threshold policy, provides a description for the policy, and commits the transaction:

```
UCS-A# scope eth-uplink
UCS-A /eth-uplink* # scope stats-threshold-policy default
UCS-A /eth-uplink/stats-threshold-policy* # set descr "Uplink Ethernet port stats threshold
policy."
UCS-A /eth-uplink/stats-threshold-policy* # commit-buffer
UCS-A /eth-uplink/stats-threshold-policy #
```
#### **What to Do Next**

Configure one or more policy classes for the statistics threshold policy. For more information, see "[Configuring](#page-7-0)" an Uplink Ethernet Port Statistics [Threshold](#page-7-0) Policy Class, on page 8."

## <span id="page-7-0"></span>**Configuring an Uplink Ethernet Port Statistics Threshold Policy Class**

#### **SUMMARY STEPS**

- **1.** UCS-A# **scope eth-uplink**
- **2.** UCS-A /eth-uplink # **scope stats-threshold-policy default**
- **3.** UCS-A /eth-uplink/stats-threshold-policy # **create class** *class-name*
- **4.** UCS-A /eth-uplink/stats-threshold-policy /class # **create property** *property-name*
- **5.** UCS-A /eth-uplink/stats-threshold-policy /class/property # **set normal-value** *value*
- **6.** UCS-A /eth-uplink/stats-threshold-policy /class/property # **create threshold-value** {**above-normal** | **below-normal**} {**cleared** | **condition** | **critical** | **info** | **major** | **minor** | **warning**}
- **7.** UCS-A /eth-uplink/stats-threshold-policy /class/property/threshold-value # **set** {**deescalating** | **escalating**} *value*
- **8.** UCS-A /eth-uplink/stats-threshold-policy /class/property/threshold-value # **commit-buffer**

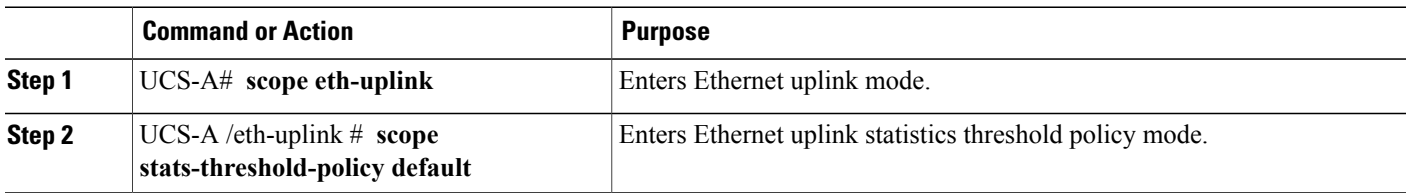

Г

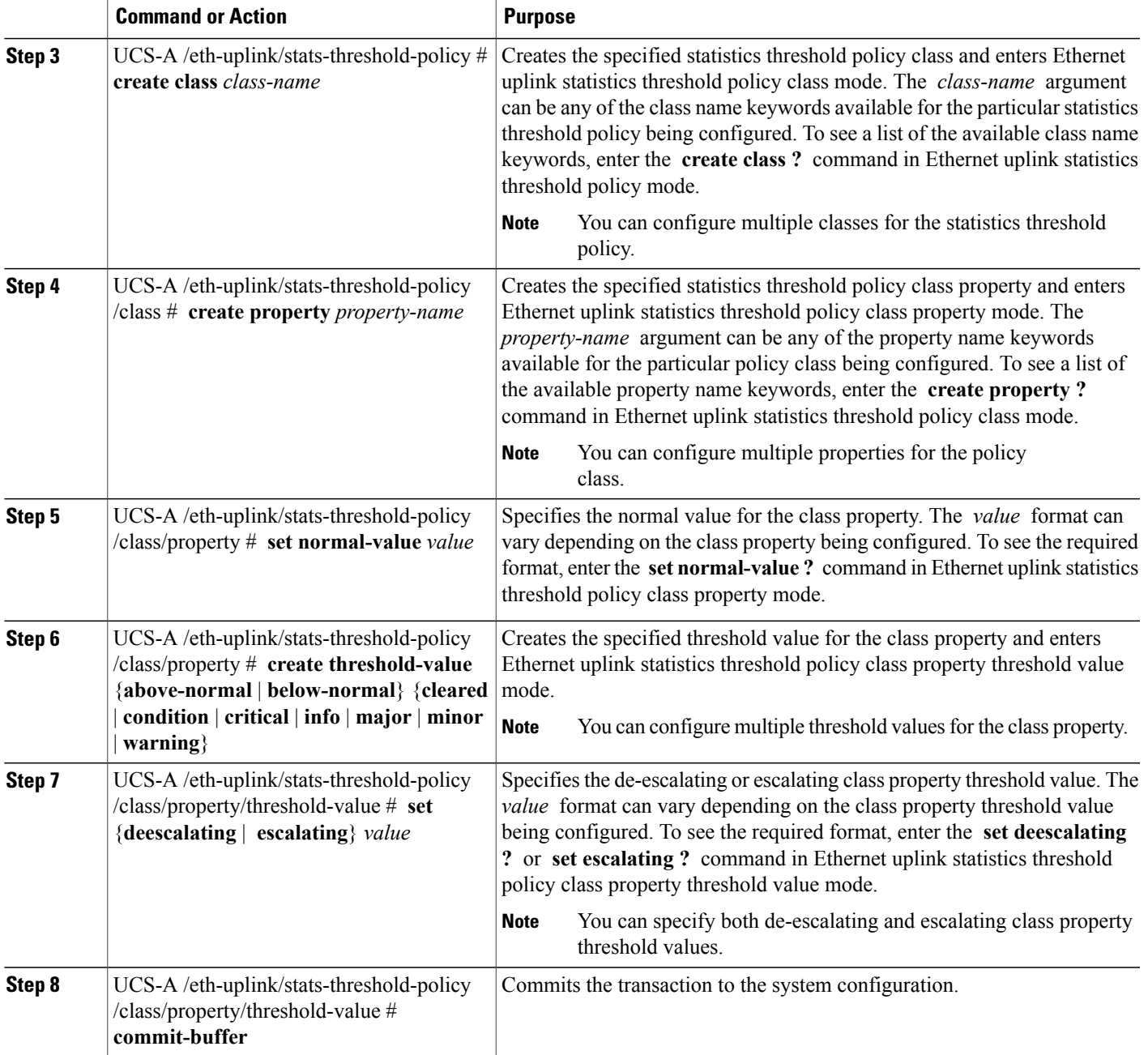

The following example creates the uplink Ethernet port statistics threshold policy class for Ethernet error statistics, creates a cyclic redundancy check (CRC) error count property, specifies that the normal CRC error count for each polling interval is 1000, creates an above normal warning threshold of 1250, and commits the transaction:

```
UCS-A# scope eth-uplink
UCS-A /eth-uplink* # scope stats-threshold-policy default
UCS-A /eth-uplink/stats-threshold-policy* # create class ether-error-stats
```
UCS-A /eth-uplink/stats-threshold-policy/class\* # **create property crc-delta** UCS-A /eth-uplink/stats-threshold-policy/class/property\* # **set normal-value 1000** UCS-A /eth-uplink/stats-threshold-policy/class/property\* # **create threshold-value above-normal warning** UCS-A /eth-uplink/stats-threshold-policy/class/property/threshold-value\* # **set escalating 1250** UCS-A /eth-uplink/stats-threshold-policy/class/property/threshold-value\* # **commit-buffer** UCS-A /eth-uplink/stats-threshold-policy/class/property/threshold-value #

### **Deleting an Uplink Ethernet Port Statistics Threshold Policy Class**

#### **SUMMARY STEPS**

- **1.** UCS-A# **scope eth-uplink**
- **2.** UCS-A /eth-uplink # **scope stats-threshold-policy default**
- **3.** UCS-A /eth-uplink/stats-threshold-policy # **delete class** *class-name*
- **4.** UCS-A /eth-uplink/stats-threshold-policy # **commit-buffer**

#### **DETAILED STEPS**

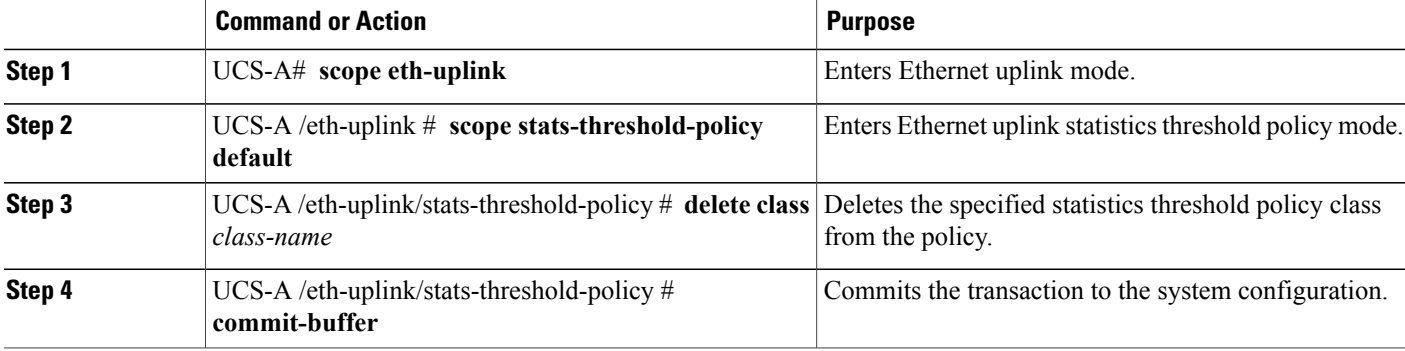

The following example deletes the uplink Ethernet port statistics threshold policy class for Ethernet error statistics and commits the transaction:

```
UCS-A# scope eth-uplink
UCS-A /eth-uplink # scope stats-threshold-policy default
UCS-A /eth-uplink/stats-threshold-policy # delete class ether-error-stats
UCS-A /eth-uplink/stats-threshold-policy* # commit-buffer
UCS-A /eth-uplink/stats-threshold-policy #
```
# **Server Port, Chassis, and Fabric Interconnect Statistics Threshold Policy Configuration**

**Configuring a Server Port, Chassis, and Fabric Interconnect Statistics Threshold Policy**

#### **SUMMARY STEPS**

- **1.** UCS-A# **scope eth-server**
- **2.** UCS-A /eth-server # **scope stats-threshold-policy default**
- **3.** (Optional) UCS-A /eth-server/stats-threshold-policy # **set descr** *description*
- **4.** UCS-A /eth-server/stats-threshold-policy # **commit-buffer**

#### **DETAILED STEPS**

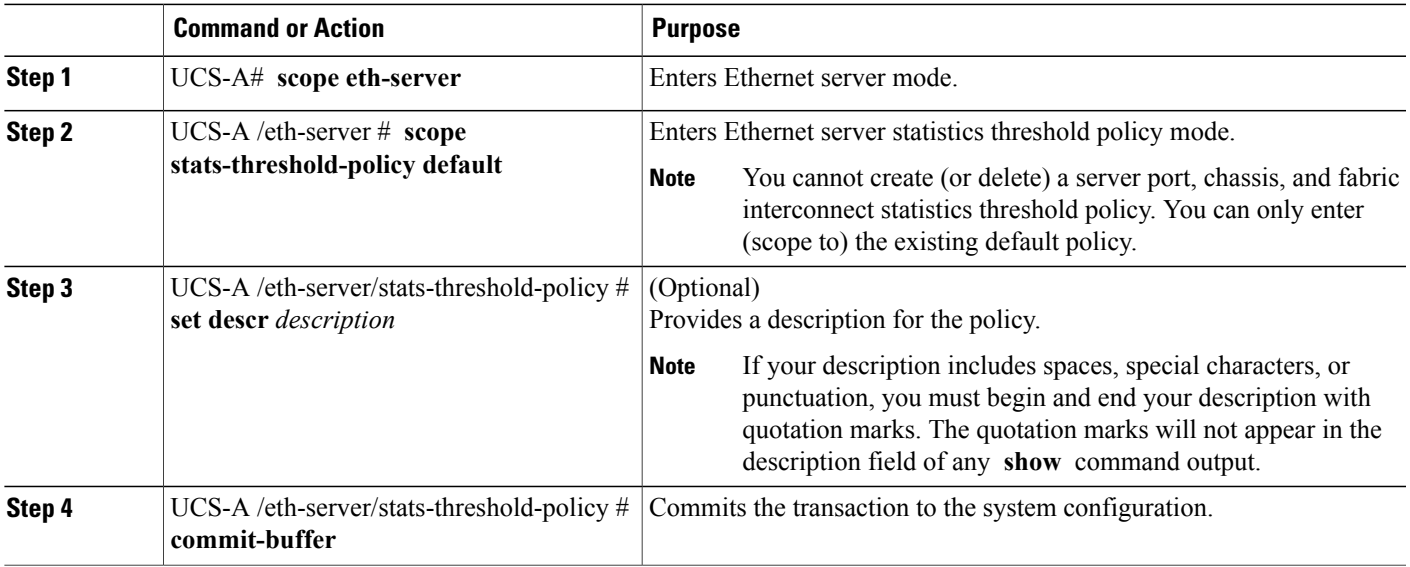

The following example enters the default server port, chassis, and fabric interconnect statistics threshold policy, provides a description for the policy, and commits the transaction:

```
UCS-A# scope eth-server
UCS-A /eth-server* # scope stats-threshold-policy default
UCS-A /eth-server/stats-threshold-policy* # set descr "Server port, chassis, and fabric
interconnect stats threshold policy."
UCS-A /eth-server/stats-threshold-policy* # commit-buffer
UCS-A /eth-server/stats-threshold-policy #
```
#### **What to Do Next**

Configure one or more policy classes for the statistics threshold policy. For more information, see "[Configuring](#page-11-0)" a Server Port, Chassis, and Fabric [Interconnect](#page-11-0) Statistics Threshold Policy Class, on page 12."

# <span id="page-11-0"></span>**Configuring a Server Port, Chassis, and Fabric Interconnect Statistics Threshold Policy Class**

#### **SUMMARY STEPS**

- **1.** UCS-A# **scope eth-server**
- **2.** UCS-A /eth-server # **scope stats-threshold-policy default**
- **3.** UCS-A /eth-server/stats-threshold-policy # **create class** *class-name*
- **4.** UCS-A /eth-server/stats-threshold-policy /class # **create property** *property-name*
- **5.** UCS-A /eth-server/stats-threshold-policy /class/property # **set normal-value** *value*
- **6.** UCS-A /eth-server/stats-threshold-policy /class/property # **create threshold-value** {**above-normal** | **below-normal**} {**cleared** | **condition** | **critical** | **info** | **major** | **minor** | **warning**}
- **7.** UCS-A /eth-server/stats-threshold-policy /class/property/threshold-value # **set** {**deescalating** | **escalating**} *value*
- **8.** UCS-A /eth-server/stats-threshold-policy /class/property/threshold-value # **commit-buffer**

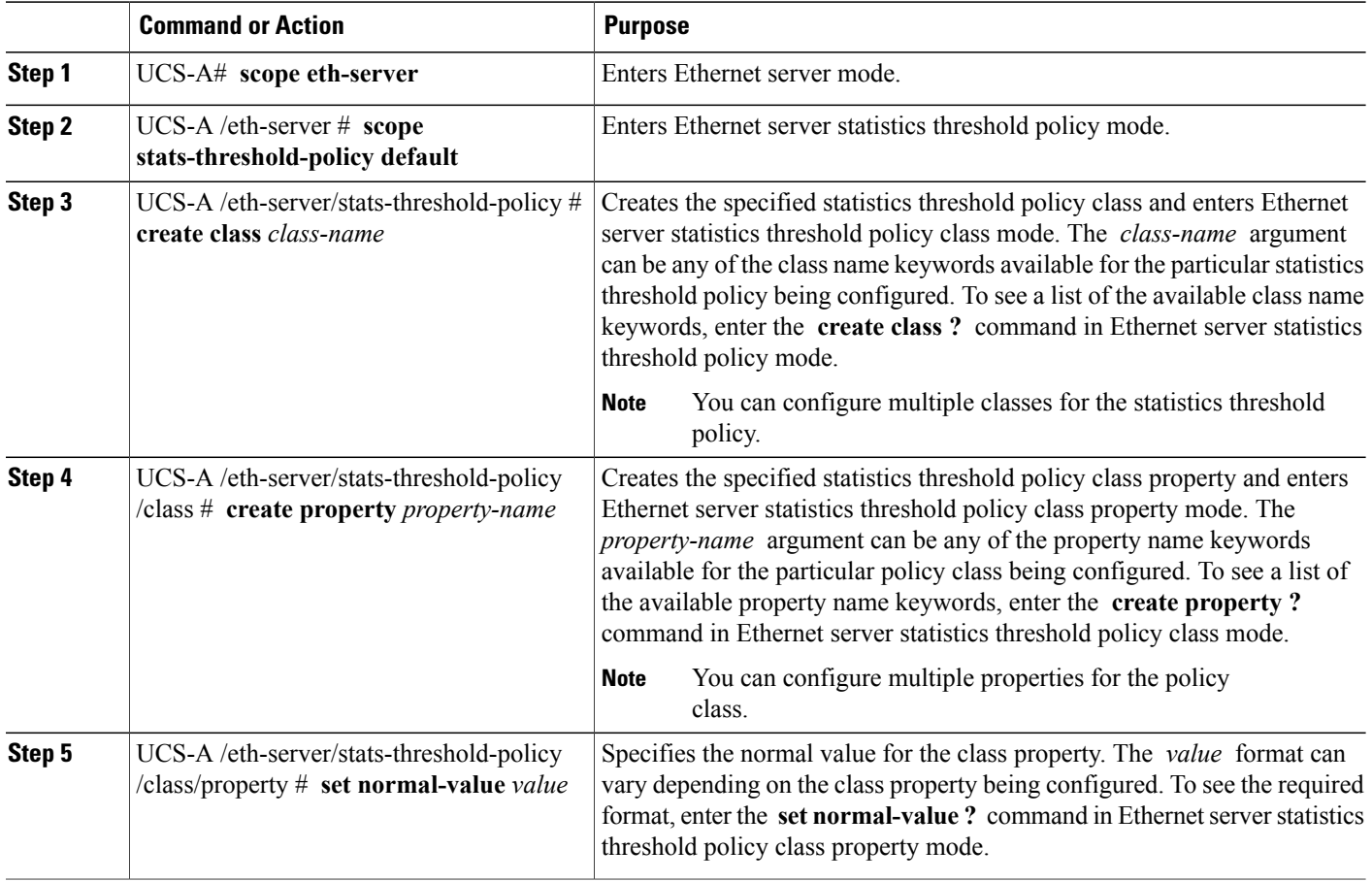

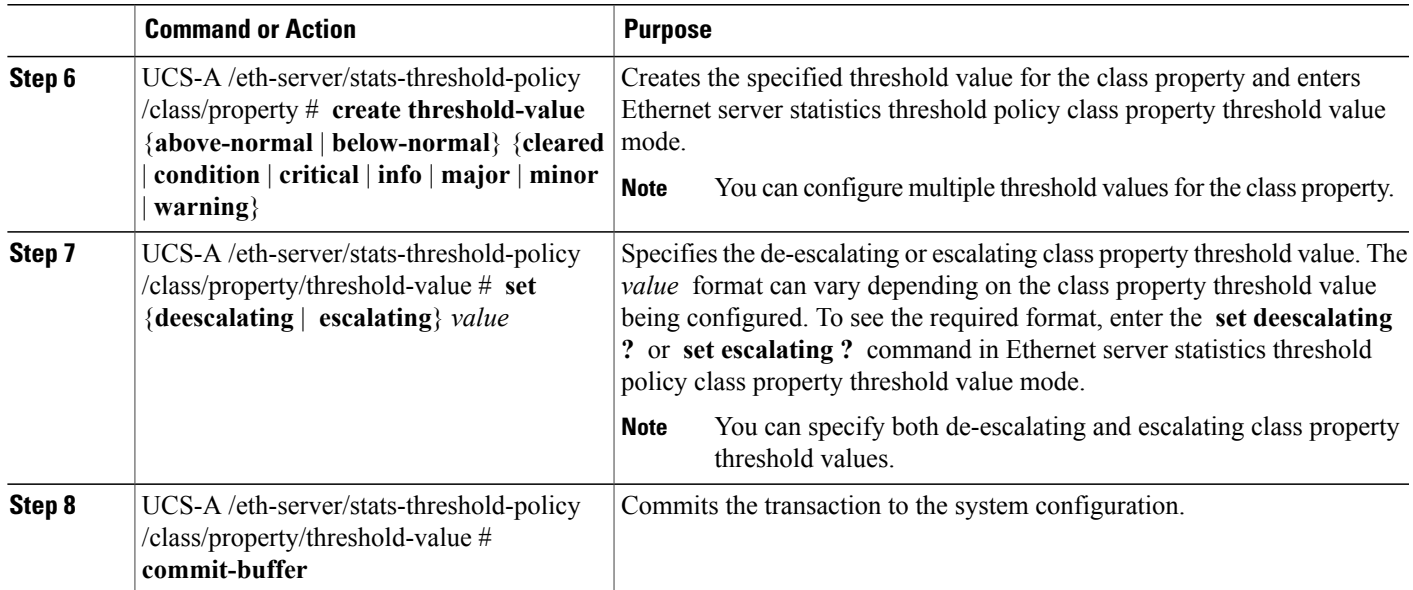

The following example creates the server port, chassis, and fabric interconnect statistics threshold policy class for chassis statistics, creates an input power (Watts) property, specifies that the normal power is 8kW, creates an above normal warning threshold of 11kW, and commits the transaction:

```
UCS-A# scope eth-server
UCS-A /eth-server* # scope stats-threshold-policy default
UCS-A /eth-server/stats-threshold-policy* # create class chassis-stats
UCS-A /eth-server/stats-threshold-policy/class* # create property input-power
UCS-A /eth-server/stats-threshold-policy/class/property* # set normal-value 8000.0
UCS-A /eth-server/stats-threshold-policy/class/property* # create threshold-value above-normal
warning
UCS-A /eth-server/stats-threshold-policy/class/property/threshold-value* # set escalating
11000.0
UCS-A /eth-server/stats-threshold-policy/class/property/threshold-value* # commit-buffer
UCS-A /eth-server/stats-threshold-policy/class/property/threshold-value #
```
## **Deleting a Server Port, Chassis, and Fabric Interconnect Statistics Threshold Policy Class**

#### **SUMMARY STEPS**

- **1.** UCS-A# **scope eth-server**
- **2.** UCS-A /eth-server # **scope stats-threshold-policy default**
- **3.** UCS-A /eth-server/stats-threshold-policy # **delete class** *class-name*
- **4.** UCS-A /eth-server/stats-threshold-policy # **commit-buffer**

#### **DETAILED STEPS**

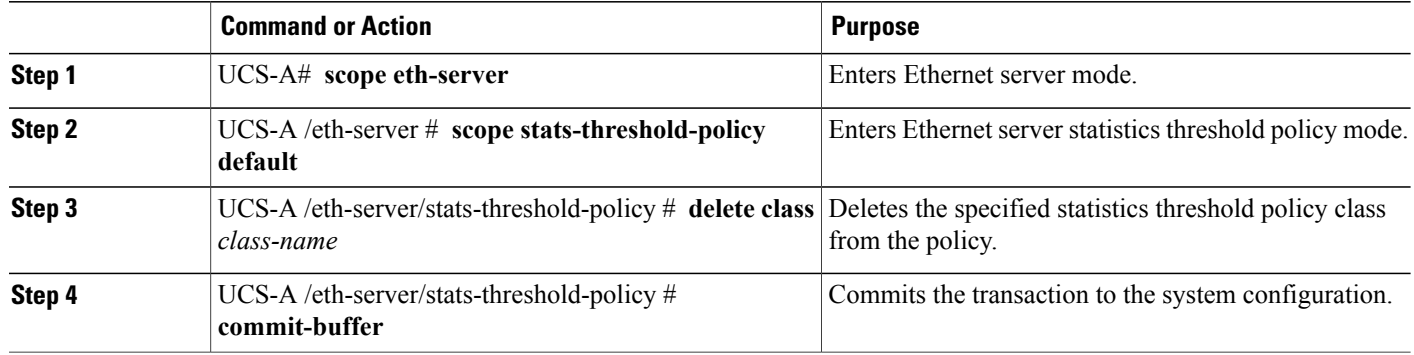

The following example deletes the server port, chassis, and fabric interconnect statistics threshold policy class for chassis statistics and commits the transaction:

```
UCS-A# scope eth-server
UCS-A /eth-server* # scope stats-threshold-policy default
UCS-A /eth-server/stats-threshold-policy* # delete class chassis-stats
UCS-A /eth-server/stats-threshold-policy* # commit-buffer
UCS-A /eth-server/stats-threshold-policy #
```
# **Fibre Channel Port Statistics Threshold Policy Configuration**

# **Configuring a Fibre Channel Port Statistics Threshold Policy**

#### **SUMMARY STEPS**

- **1.** UCS-A# **scope fc-uplink**
- **2.** UCS-A /fc-uplink # **scope stats-threshold-policy default**
- **3.** (Optional) UCS-A /fc-uplink/stats-threshold-policy # **set descr** *description*
- **4.** UCS-A /fc-uplink/stats-threshold-policy # **commit-buffer**

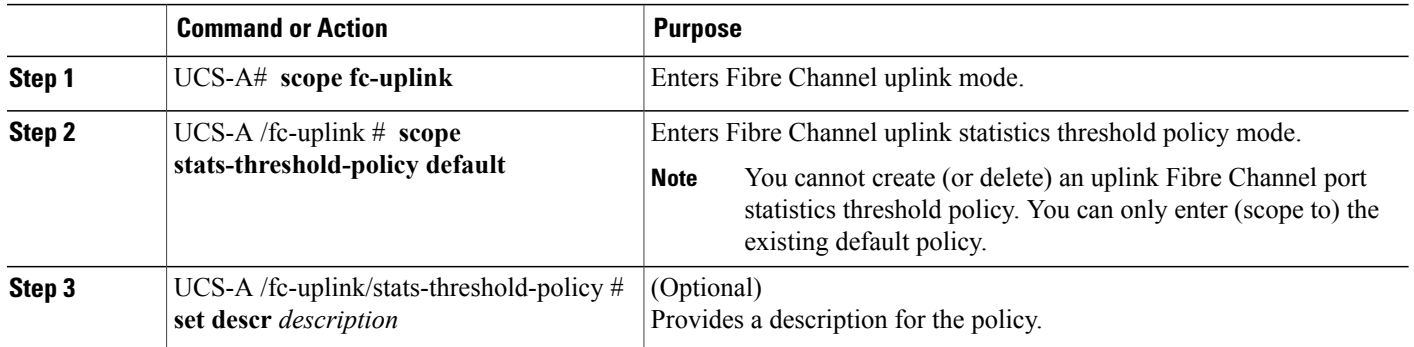

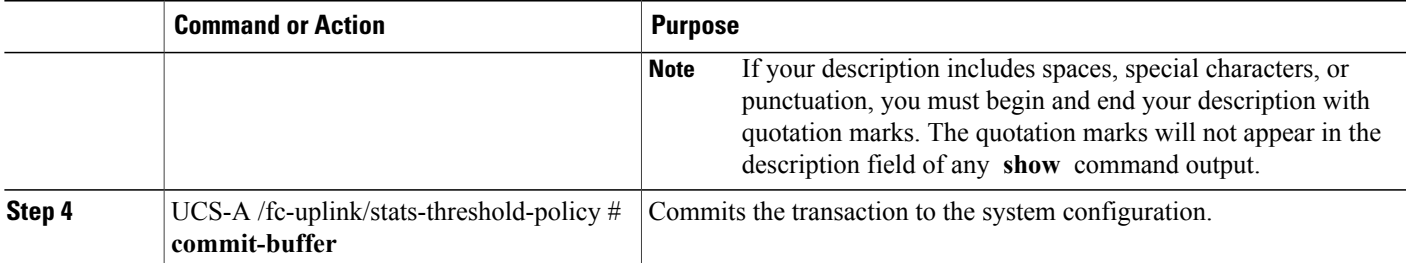

The following example enters the default uplink Fibre Channel port statistics threshold policy, provides a description for the policy, and commits the transaction:

```
UCS-A# scope fc-uplink
UCS-A /fc-uplink* # scope stats-threshold-policy default
UCS-A /fc-uplink/stats-threshold-policy* # set descr "Uplink Fibre Channel stats threshold
policy."
UCS-A /fc-uplink/stats-threshold-policy* # commit-buffer
UCS-A /fc-uplink/stats-threshold-policy #
```
#### **What to Do Next**

Configure one or more policy classes for the statistics threshold policy. For more information, see "[Configuring](#page-14-0)" a Fibre Channel Port Statistics [Threshold](#page-14-0) Policy Class, on page 15."

## <span id="page-14-0"></span>**Configuring a Fibre Channel Port Statistics Threshold Policy Class**

#### **SUMMARY STEPS**

- **1.** UCS-A# **scope fc-uplink**
- **2.** UCS-A /fc-uplink # **scope stats-threshold-policy default**
- **3.** UCS-A /fc-uplink/stats-threshold-policy # **create class** *class-name*
- **4.** UCS-A /fc-uplink/stats-threshold-policy /class # **create property** *property-name*
- **5.** UCS-A /fc-uplink/stats-threshold-policy /class/property # **set normal-value** *value*
- **6.** UCS-A /fc-uplink/stats-threshold-policy /class/property # **create threshold-value** {**above-normal** | **below-normal**} {**cleared** | **condition** | **critical** | **info** | **major** | **minor** | **warning**}
- **7.** UCS-A /fc-uplink/stats-threshold-policy /class/property/threshold-value # **set** {**deescalating** | **escalating**} *value*
- **8.** UCS-A /fc-uplink/stats-threshold-policy /class/property/threshold-value # **commit-buffer**

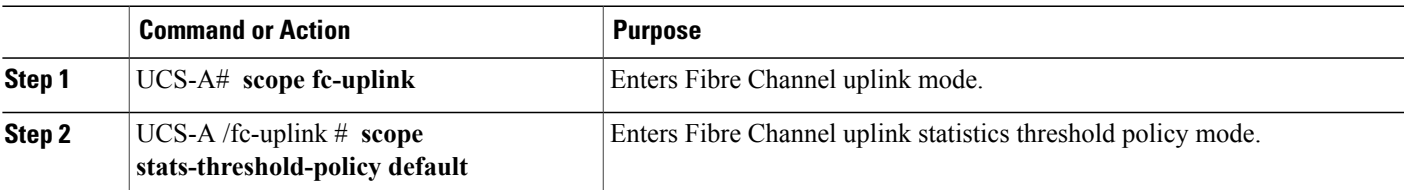

Π

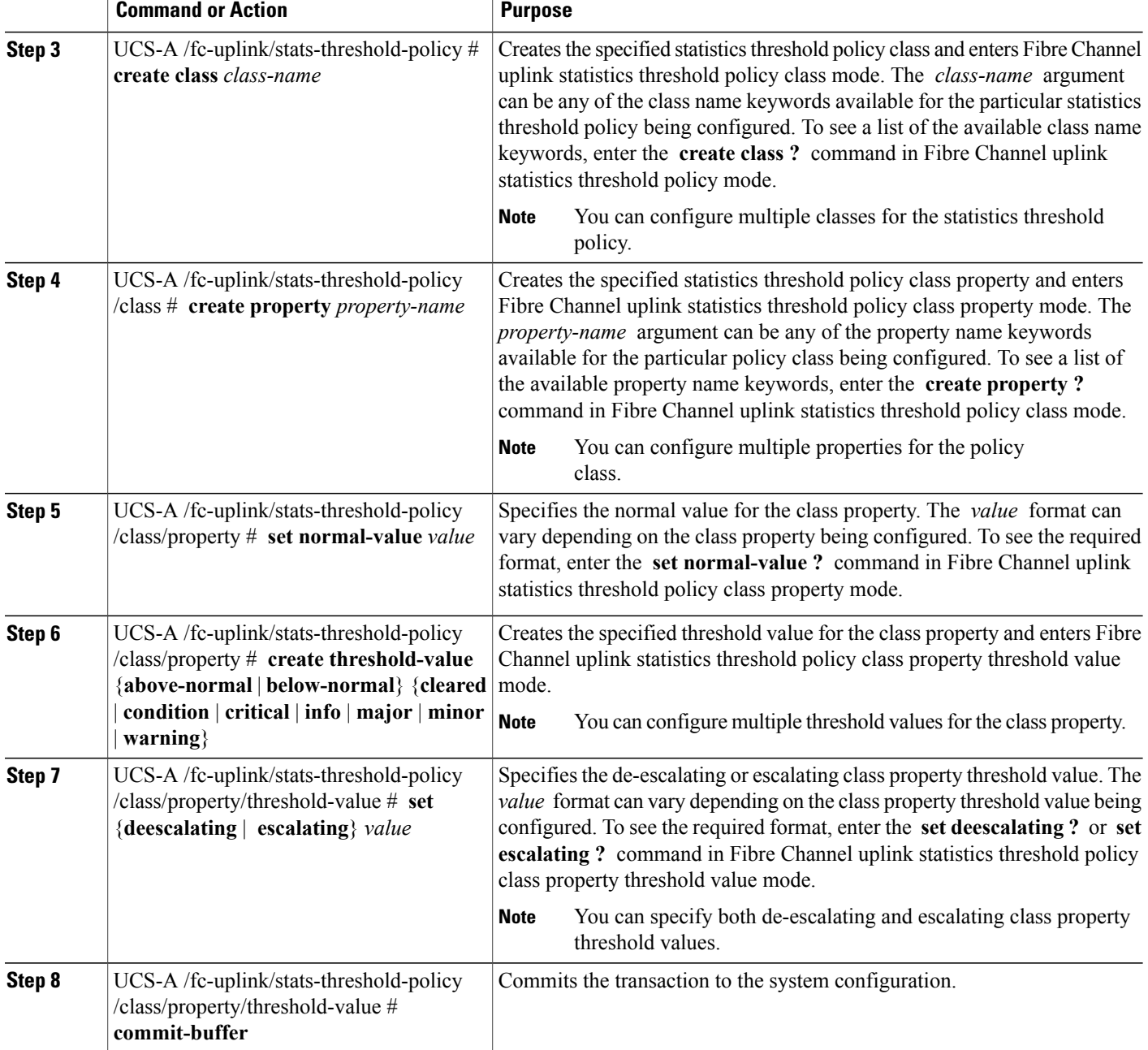

The following example creates the uplink Fibre Channel port statistics threshold policy class for Fibre Channel statistics, creates an average bytes received property, specifies that the normal average number of bytes received for each polling interval is 150MB, creates an above normal warning threshold of 200MB, and commits the transaction:

```
UCS-A# scope fc-uplink
UCS-A /fc-uplink* # scope stats-threshold-policy default
UCS-A /fc-uplink/stats-threshold-policy* # create class fc-stats
```
UCS-A /fc-uplink/stats-threshold-policy/class\* # **create property bytes-rx-avg** UCS-A /fc-uplink/stats-threshold-policy/class/property\* # **set normal-value 150000000** UCS-A /fc-uplink/stats-threshold-policy/class/property\* # **create threshold-value above-normal warning** UCS-A /fc-uplink/stats-threshold-policy/class/property/threshold-value\* # **set escalating 200000000** UCS-A /fc-uplink/stats-threshold-policy/class/property/threshold-value\* # **commit-buffer** UCS-A /fc-uplink/stats-threshold-policy/class/property/threshold-value #

## **Deleting an Uplink Fibre Channel Port Statistics Threshold Policy Class**

#### **SUMMARY STEPS**

- **1.** UCS-A# **scope fc-uplink**
- **2.** UCS-A /fc-uplink # **scope stats-threshold-policy default**
- **3.** UCS-A /fc-uplink/stats-threshold-policy # **delete class** *class-name*
- **4.** UCS-A /fc-uplink/stats-threshold-policy # **commit-buffer**

#### **DETAILED STEPS**

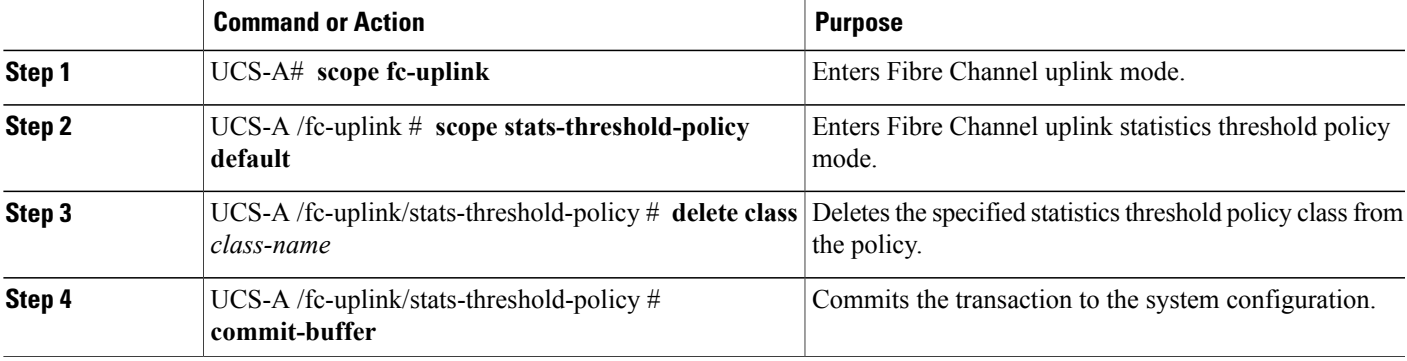

The following example deletes the uplink Fibre Channel port statistics threshold policy class for Fibre Channel statistics and commits the transaction:

```
UCS-A# scope fc-uplink
UCS-A /fc-uplink # scope stats-threshold-policy default
UCS-A /fc-uplink/stats-threshold-policy # delete class fc-stats
UCS-A /fc-uplink/stats-threshold-policy* # commit-buffer
UCS-A /fc-uplink/stats-threshold-policy #
```
I